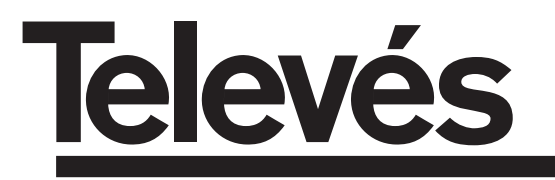

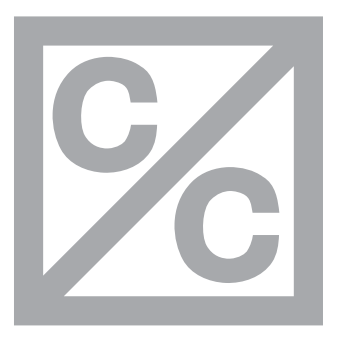

# **Analogue**

# **PROCESSADOR DE CANAIS ANALOGICOS 2 ENTRADAS**

Manual de instruções

# **CONVERTISSEUR DE CANAUX ANALOGIQUES 2 ENTRÉES**

Manuel d'utilisation

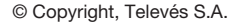

### **INDICE**

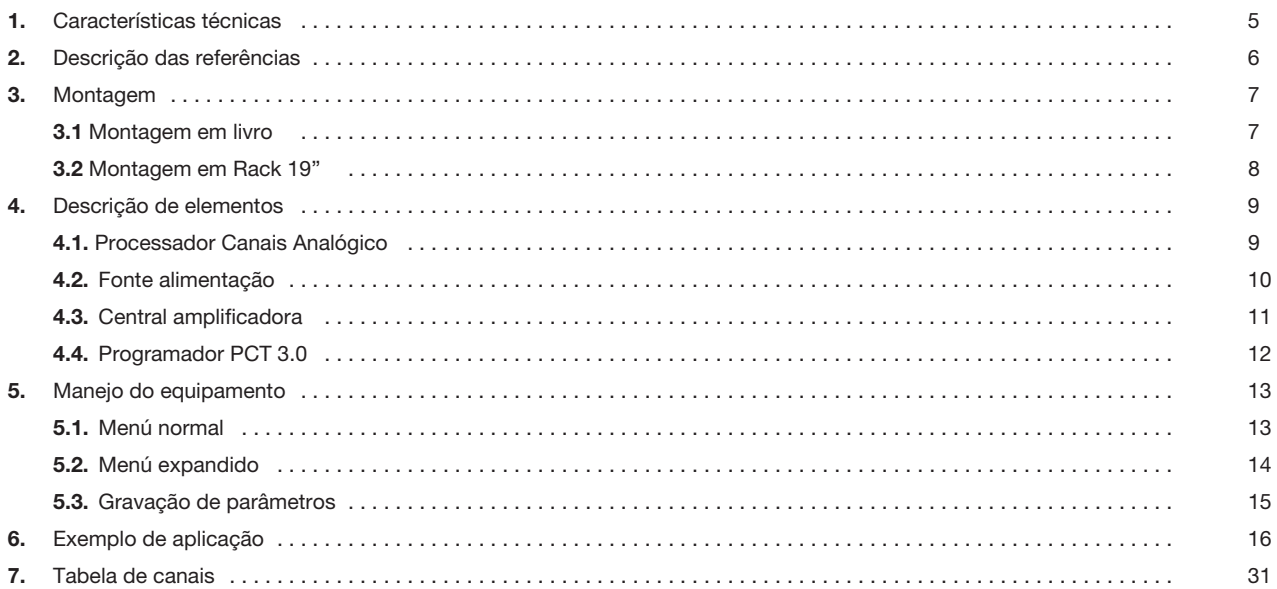

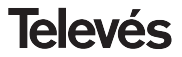

### **1.- CARACTERISTICAS TECNICAS**

**1.1.- Processador canais Analógico Ref. 5096.**

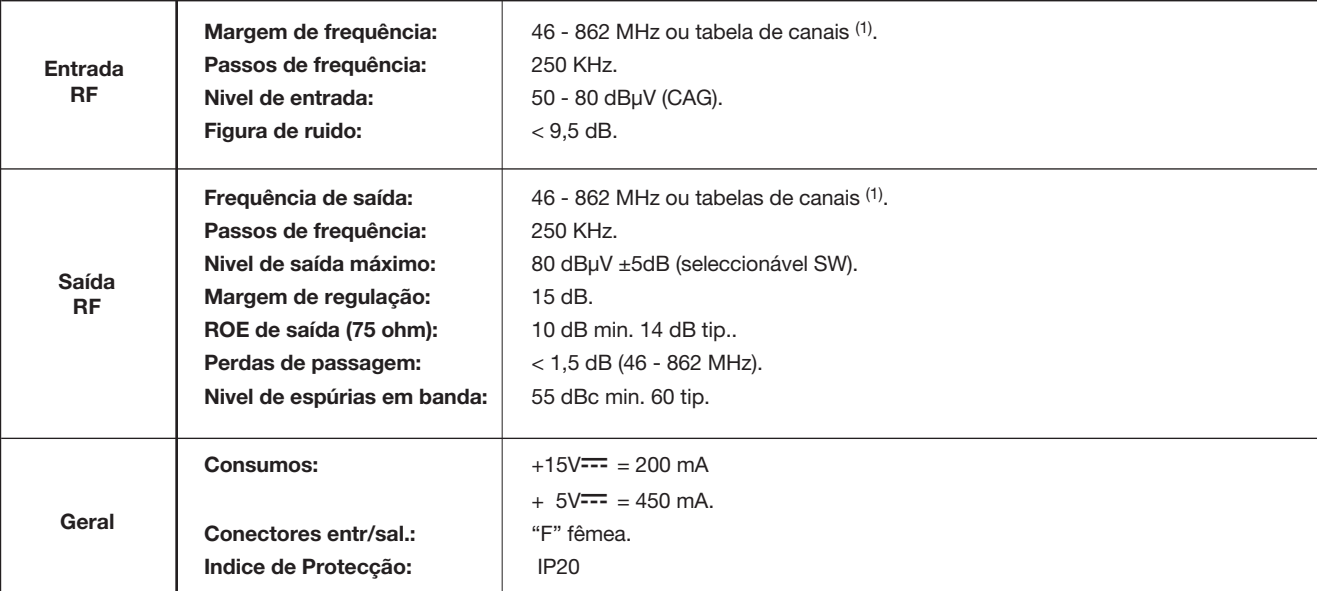

(1) Ver tabela na pág. 31.

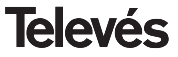

### **1 . 2.- Características técnicas Central Ref. 5075**

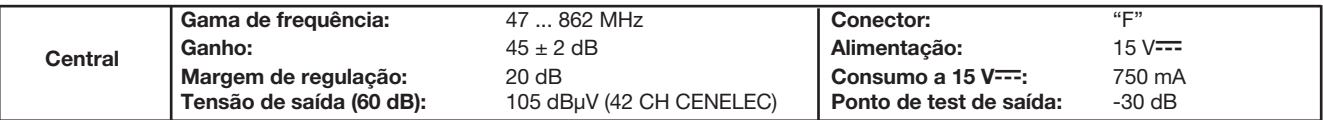

**1 . 3.- Características técnicas Fonte de Alimentação Ref. 5029**

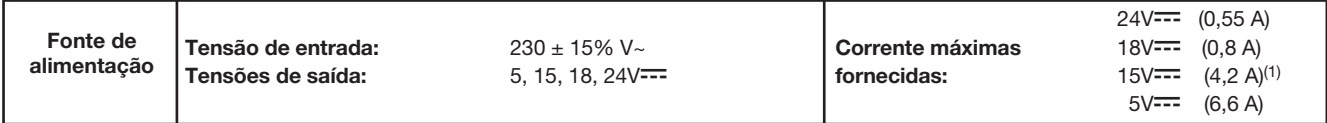

### **2.- DESCRIÇÃO DAS REFERÊNCIAS**

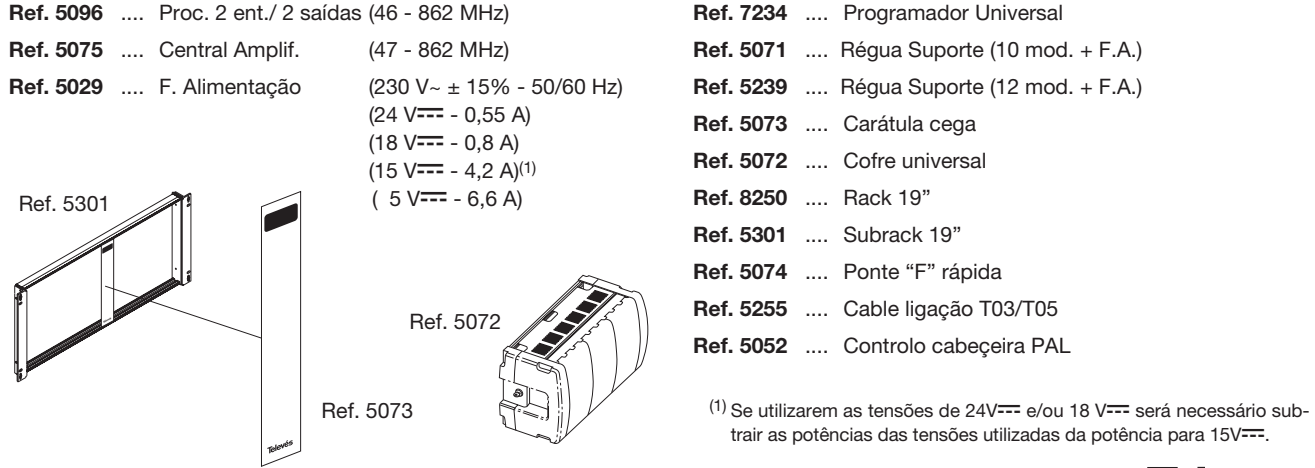

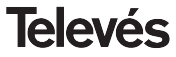

### **Manual de instruções en extraordidade instruções** en esta entrar processador Canais Analog.

### **3 .- MONTAGEM**

### **3.1.- Montagem em livro**

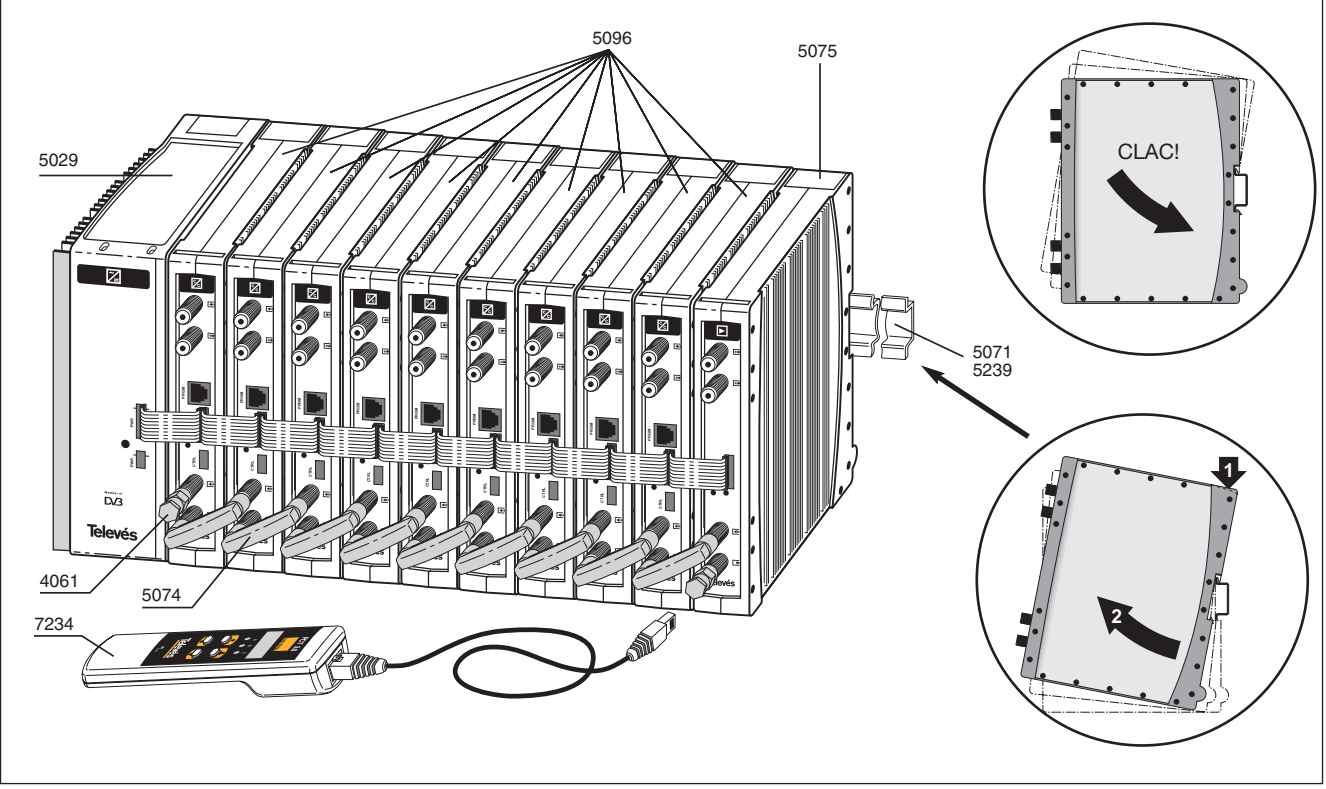

**PORTUGUÊS PORTUGUÊS**

**Televés** 

### **3.2.- Montagem em rack 19"**

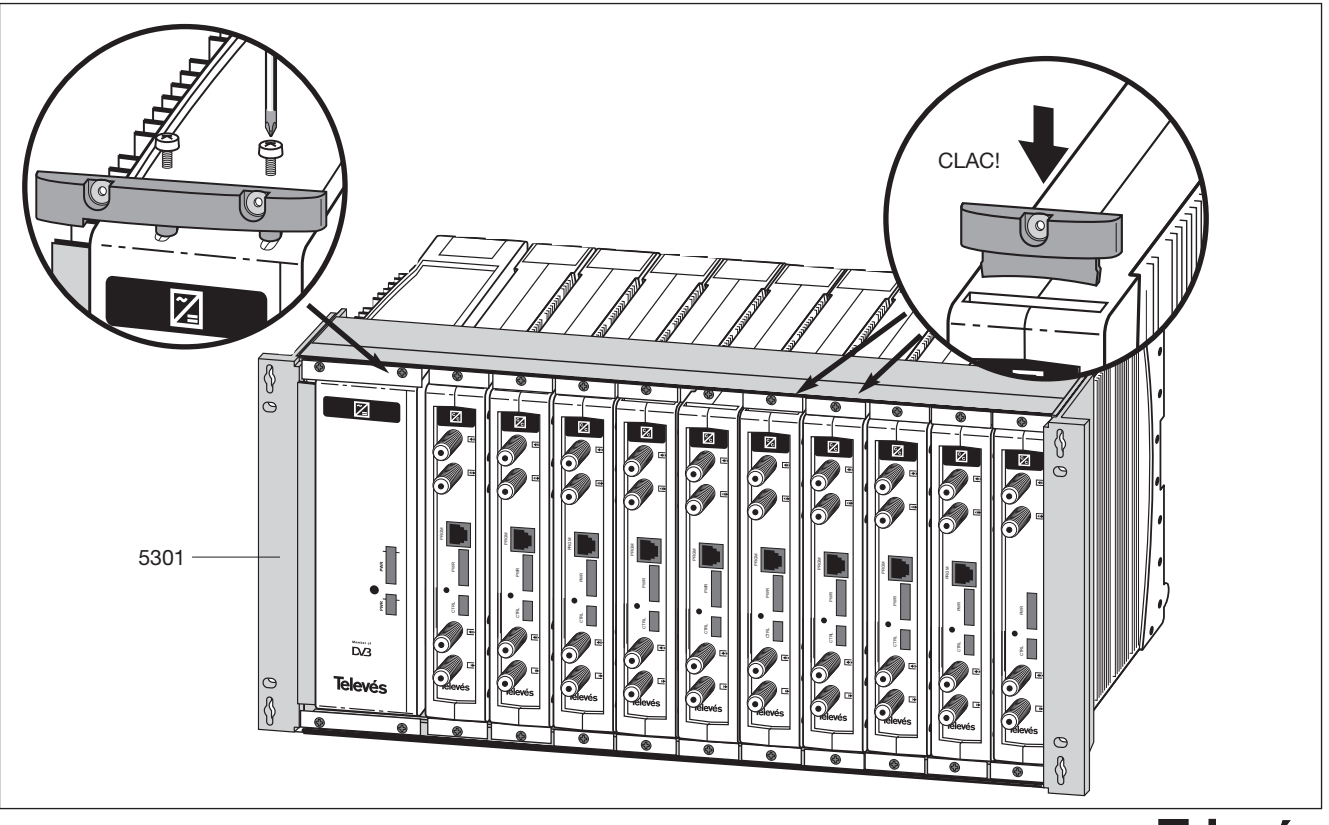

### **4. - DESCRIÇÃO DE ELEMENTOS**

### **4.1.- Processador Canais Analog.**

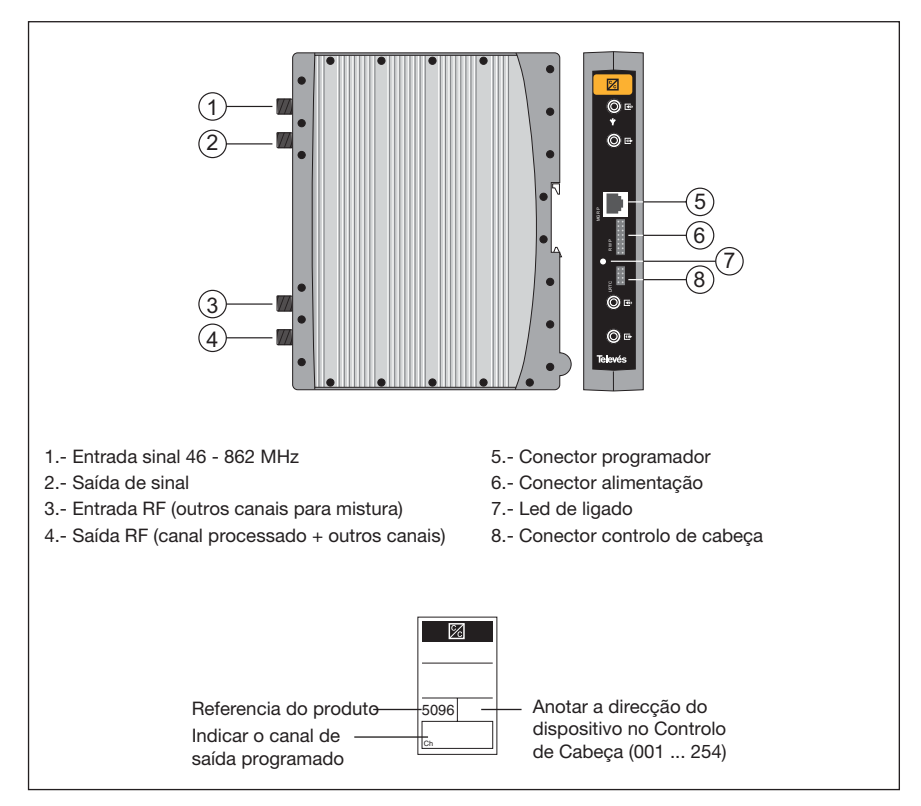

Processador de sinais analógicos terrestres com passagem por FI.

Permite a variação dos parâmetros para seu controlo através de duas opções , directamente com o programador universal PCT 3.0 ou através do Programa de Gestão de Centrais de Televés com controlo local (PC) ou controlo remoto (linha telefónica).

Possuí automistura nas saídas de automistura permitindo a mistura do canal processado com outros canais externos.

Os processadores podem ser utilizados como conversores de frequência (modo processador) ou com a mesma frequência de entrada e saída (modo amplificador).

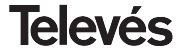

### **4.2.- Fuente de alimentación**

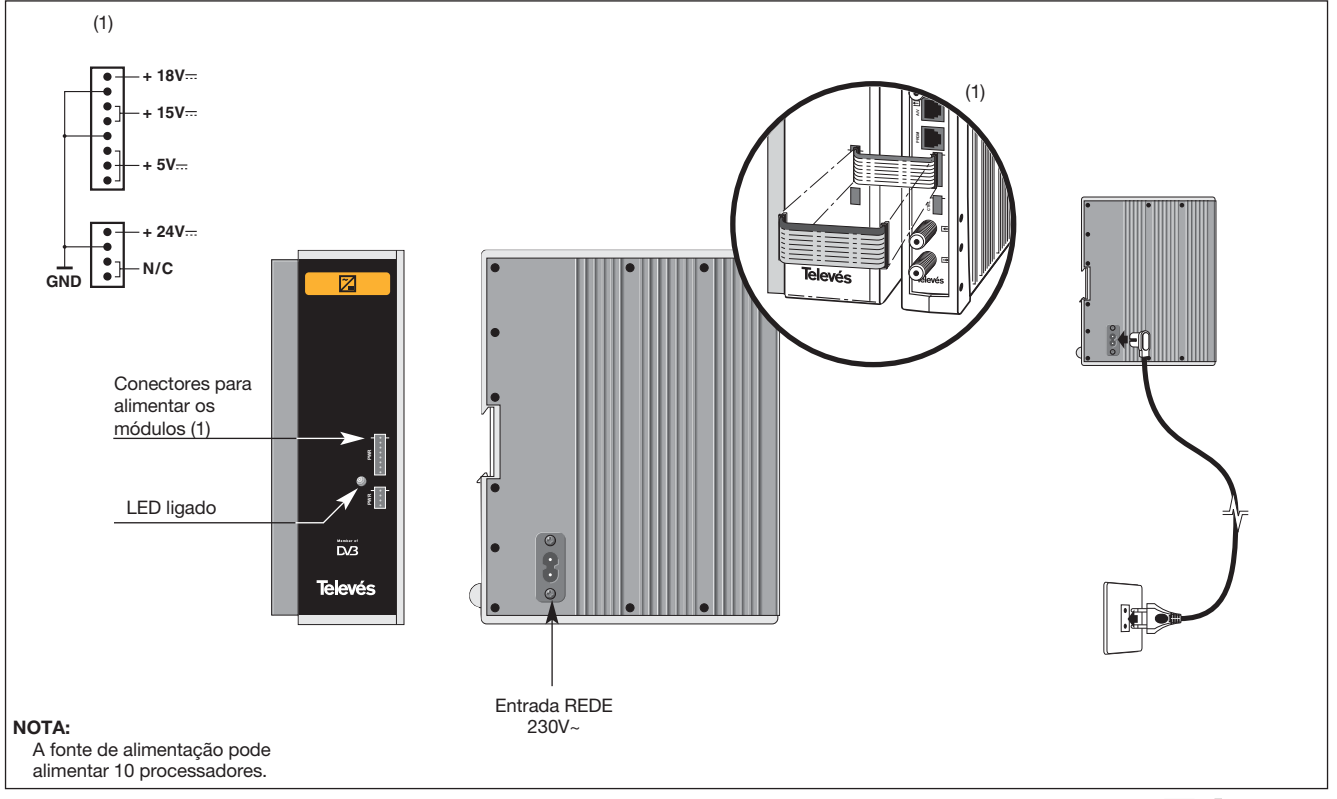

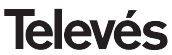

### **4.3.- Central amplificadora**

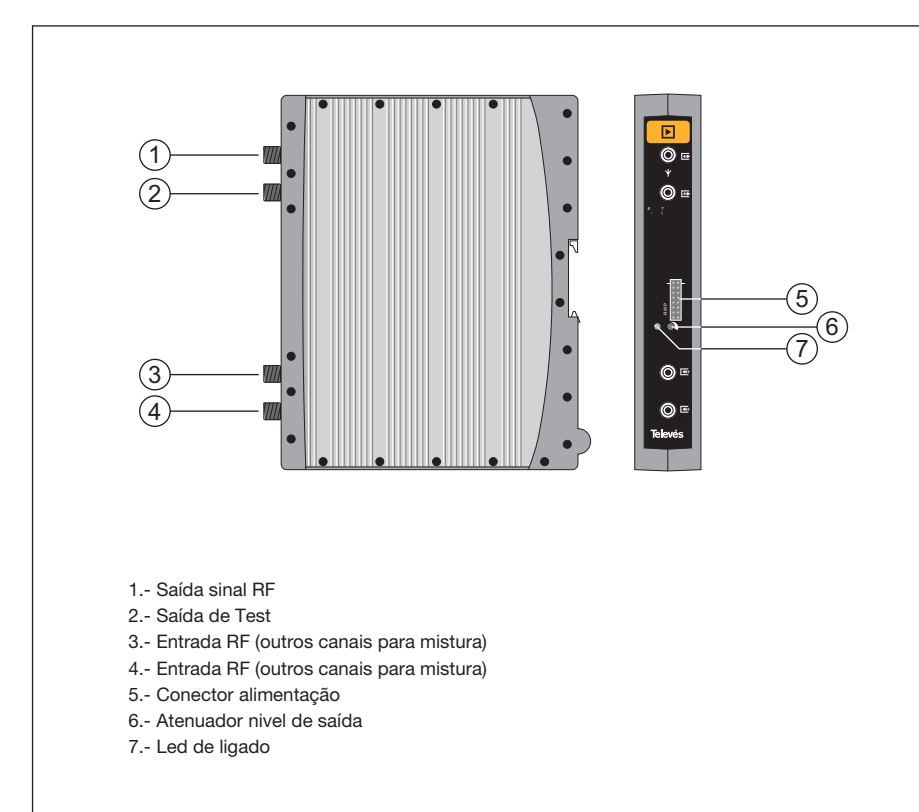

A central amplificadora realiza a amplificação dos canais gerados nos processadores, cobrindo a gama de frequências dos 47 aos 862 MHz

Possuí dois conectores de entrada de sinal, para permitir a mistura dos canais fornecidos por dois sistemas. Se se utiliza apenas uma das entradas, **recomenda-se a carga da entrada não utilizada** com uma carga de 75 ohm, Ref 4061.

A central possuí um conector de saída e uma saída de Test (-30dB) situadas na parte superior do painel frontal.

A alimentação da central é feita a 15V, através de uma extensão igual á utilizada para a alimentação dos outros módulos do sistema.

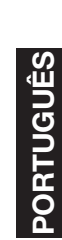

### **4. 4. - Programador PCT 3.0.**

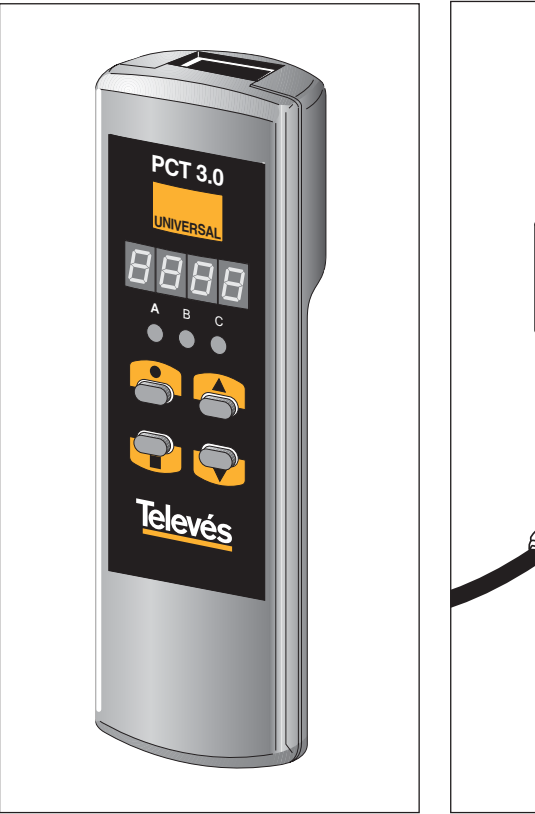

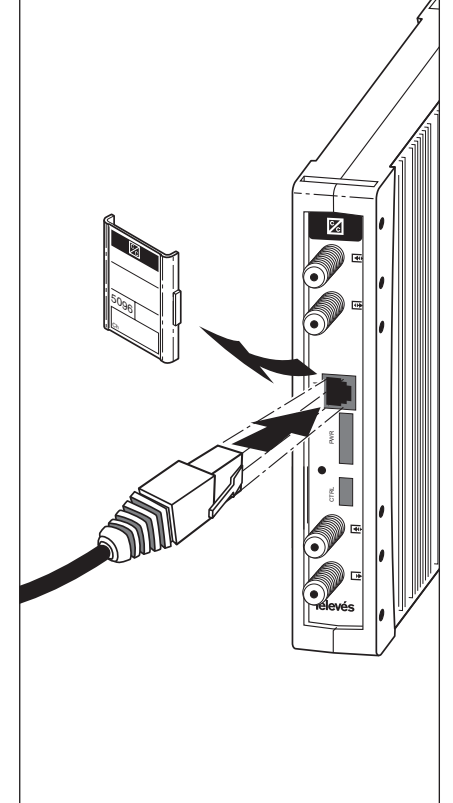

Todas as funções do processador modificam-se por intermédio do Programador Universal PCT 3.0.

O programador possuí 4 teclas:

- : Tecla de alteração de menú de programação e gravação de dados.
- : Tecla que permite a selecção de um dígito dentro de um determinado menú de programação e efectua também a alteração de menú normal a menú expandido.
- : Tecla de incremento do dígito seleccionado.
- : Tecla de decremento do dígito seleccionado.

Com elas realiza-se toda a operação de programação.

A ligação do programador Universal podese efectuar tanto com o Processador de canais funcionando, como desligado, se bem que a programação terá que efectuarse com o equipamento em funcionamento.

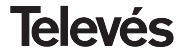

### **5. -MANEJO DO EQUIPAMENTO**

**Antes de programar a unidade é necessário defini-la: seja como um Amplificador ou como um Conversor de acordo com as necessidades da instalação.**

Para o fazer é necessário aceder ao Menú Expandido:

- Pressionar o botão · durante 3 segundos.
- De seguida pressionar duas vezes.
- **•** Continuar no passo 5.2.3.

Neste estado, também é possível seleccionar um dos modos de operação: **por frequência ou por número de canal:**

- Pressiona **três vezes.**
- **•** Continuar no passo 5.2.2.

Para configurar/programar cada unidade, continuar com os seguintes passos:

### **5.1.- Menú Normal**

### **5.1.1 Menú de saída**

Este menú aparece ao inserir o programador pela primeira vez no conector frontal (PRGM) da unidade.

Unidade utilizada como Amplificador:

**•** LEDS de 7 segmentos: Indicarão (de acordo com o modo de opração seleccionado a última vez) a **frequência da portadora de vídeo:**

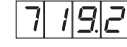

ou o **canal de saída:**

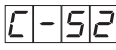

**•** Indicadores LED:

$$
\begin{array}{c}\nA & B & C \\
\searrow 0 & \searrow 0 \\
\searrow 0 & \searrow 0\n\end{array}
$$

Unidade utilizada como Conversor:

- **•** LEDS de 7 segmentos: Indicarão a **frequência da portadora de video ou número do canal de saída** (de acordo com o modo de operação seleccionado a última vez)**.**
- **•** Indicadores LED:

$$
\begin{array}{c}\nA & B & C \\
O & O & O \\
\end{array}
$$

Por exemplo, no modo de canal operativo, se seleccionarmos o canal 52 o display mostrará:

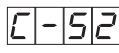

Pressionar as teclas  $\nabla$  ou  $\nabla$  para alterar de canal.

Para gravar os dados pulsar a tecla durante aproximadamente 3 seg.

A gravação correcta dos dados denota-se com o piscar dos segmentos centrais dos dígitos do programador.

Tendo seleccionado o **modo de frequência operativa** (ex. o mesmo canal nº 52, a portadora de video deste é 719.25 MHz) o display mostrará:

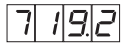

Para modificar este valor, é necessário pressionar a tecla  $\bullet$ , tal fará que o primeiro dígito pisque entre ON e OFF.

Depois pressionar as teclas  $\triangle$  e  $\nabla$  para alterar os seus valores entre 0 e 9.

Se pressionarmos o botão  $\bullet$  outra vez, o digito seguinte será seleccionado e começará a piscar. Este poderá ser modificado da mesma maneira.

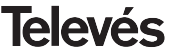

Repetir este processo até que os três dígitos se acedendam com o valor desejado. Uma vez que a parte inteira da frequência da portadora de video foi seleccionada, as teclas ▲ ou ▼, permitirão o utilizador seleccionar os seguintes valores permitidos:

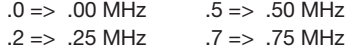

A gama de **valores de entrada** permitidos é dos 46 aos 862 MHz.

Para gravar os datos deverá ser permida a tecla durante aproximadamente 3 seg. A gravação correcta dos dados denota-se com o piscar dos segmentos centrais dos dígitos do programador:

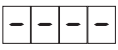

### **5.1.2. Menu de entrada.**

Pulsar a tecla para entrar neste menú.

### Unidade utilizada como Amplificador:

- **•** LEDS de 7 segmentos: Mostrarão a mesma frequência/canal que na saída.
- **•** Indicadores LED:

A B C  $\overline{10}$   $\overline{0}$   $\overline{0}$   $\overline$  Unidade utilizada como Conversor:

- **•** LEDS de 7 segmentos: Mostrarão a frequência/canal de entrada ao serem encendidas.
- **•** Indicadores LED:

 $A$   $B$   $C$  $\frac{1}{20}$   $\frac{1}{20}$   $\frac{1}{20}$   $\frac{1}{20}$ 

A alteração de frequência ou canal e a selecção e gravação das alterações efectua-se tal como no caso anterior.

### **5.1.3. Nivel de saída**

Pulsando a tecla acende-se a selecção do **nivel de saída**. Neste caso não existe um cursor para selecção do dígito,usando as teclas ▲ e ▼ escolhe-se o nível de saídadesejado entre 00 (mínimo) e 99 (máximo). Por exemplo, 50:

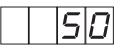

### **5.2.- Menú expandido**

Pulsar durante 3 segundos a tecla ●.

A selecção de menús e da modificação do valor seleccionado em cada um deles e a gravação das alterações efectua-se da mesma maneira que no menú normal.

### **5.2.1. Direcção do dispositivo**

O primeiro menú expandido que aparece é o correspondente à **direcção do dispositivo** para o controlo de cabeça. O formato no display é A. 045

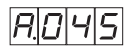

**•** Indicadores LED:

A B C  $0, 00, 0$ 

Para modificar este valor, pressionar a tecla

, tal fará que o primeiro dígito pisque entre ON e OFF.

Depois pressionar as teclas  $\triangle$  ou  $\nabla$  para alterar o valor entre 0 e 9.

Se a tecla ● é pressionada de novo, o seguinte dígito é seleccionado e começará a piscar. Este pode ser modificado da misma maneira.

Repetir este processo até que os três dígitos indiquem a direcção desejada.

Todos os dispositivos controláveis através do sistema controlo de cabeça estão ligados a um BUS comum de controlo (no conector rotulado "Ctrl") e cada dispositivo deverá ter programada uma direcção única dentro do BUS (entre 1 e 254).

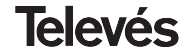

### **Manual de instruções en extraordidade instruções en extraordidade instruções en extraordidade instruções en extraordidade instruções en extraordidade instruções en extraordidade instruções en extraordidade instruções en e**

Se pressiona uma vez mais a tecla  $\blacksquare$ , a sequência do Menú Expandido començará de novo no passo 5.1.1.)

> Uma vez escolhida a pendente desejada (relação entre portadoras), realizar a selecção pulsando a tecla e durante 3 segundos, o que leva imediatamente o comando ao modo de menú normal, aparecendo no display a frequência central (ou número de canal) do canal de saída.

### **5.3.- Gravação de parâmetros**

Para gravar os dados pulsar a tecla durante aproximadamente 3 segundos.

A gravação correcta dos dados denota-se com um piscar dos segmentos centrais dos dígitos do programador:

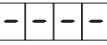

Se se modificam os dados de configuração mas não se gravam, recupera-se a configuração anterior passados uns 30 segundos, ou seja, anulam-se as alterações efectuadas.

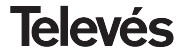

*É responsabilidade do instalador assegurarse de que não existem direcções duplicadas neste BUS.*

### **5.2.2. Modo Operacional Freq./Canal**

Pressionar a tecla **para aceder ao menú** de **selecção do modo** frequência ou modo canal (tabela de canais).

Pressionar as teclas  $\triangle$  e  $\nabla$  para seleccionar um dos dois modos operacionais. O display mostrará:

**•** Modo Frequência

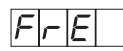

**•** Modo Canal

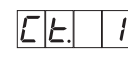

pressionando as teclas ▲ e ▼ aparecerão os seguientes valores permitidos: Ct. 1, Ct. 2, Ct. 3, Ct. 4, Ct. 5, Ct. 6, Ct. 7 (Ver estas 7 tabelas de canais na página 31).

### **5.2.3. Selecção de Amplificador / Conversor**

Pressionar a tecla para aceder a este menú.

O display mostrará uma das duas opções que podem ser seleccionadas pressionando as teclas  $\blacktriangle$  e  $\nabla$ .

**•** Unidade como **conversor**

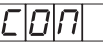

**•** Unidade como **amplificador** canal entrada = canal saída

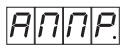

### **5.2.4. Slope (Pendente portadora de A/V)**

Pressionar de novo a tecla  $\blacksquare$  O formato no display será SL. 0.:

Pressionando as teclas  $\triangle$  ou  $\nabla$ , permite increscentar a diferência entre a PA e PV, entre os seguintes valores permitidos

0, 1, 2, 3 e 4

"0" corresponde à mínima variação e 4 à máxima.

Esta pendente (slope) permite aproximadamente uma regulação de 5dB.

### **Nota:**

Recomenda-se o ajuste primeiro da pendente e depois do nível de saída (isto porque ao variar a pendente em algum caso pode afectar o nível da portadora de vídeo).

### **6.- EXEMPLO DE APLICAÇÃO**

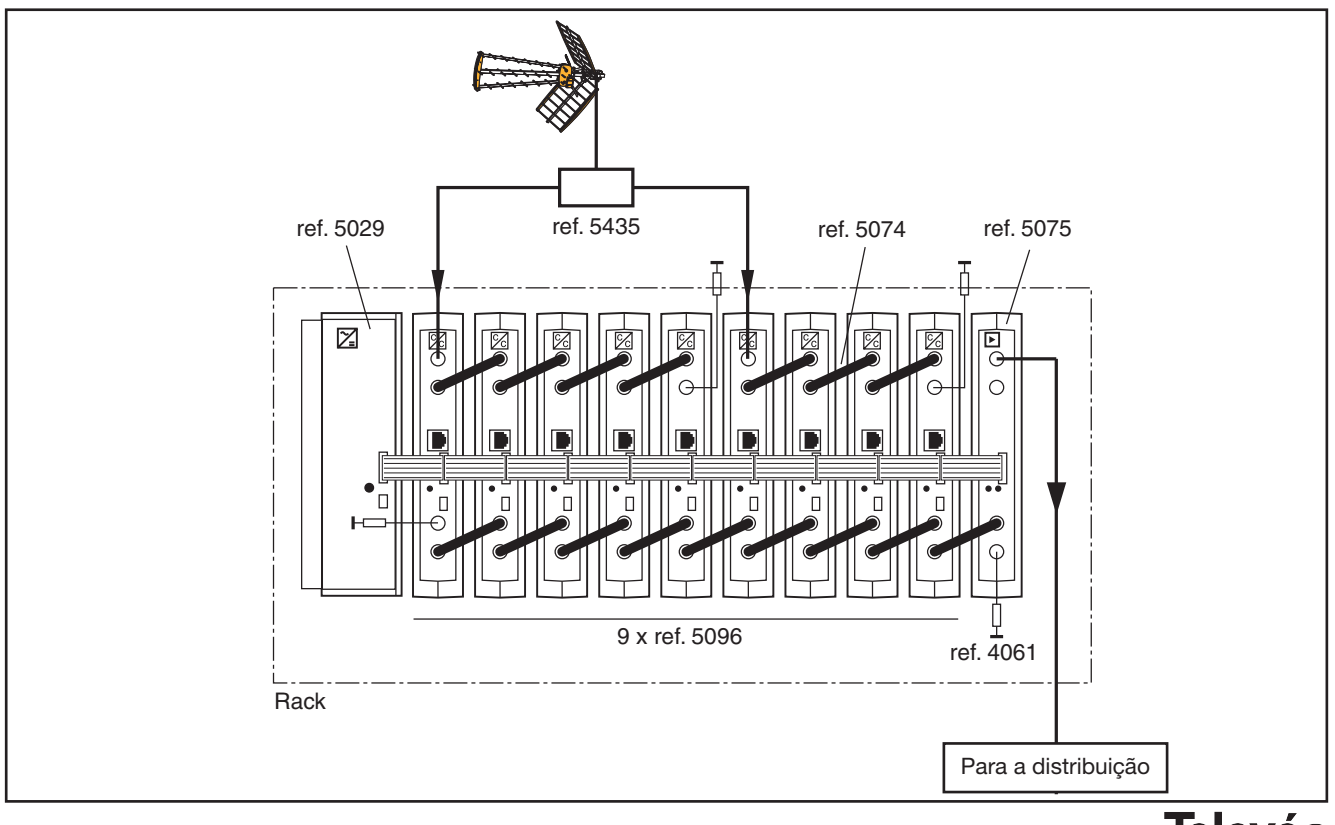

**Televés** 

### **SOMMAIRE**

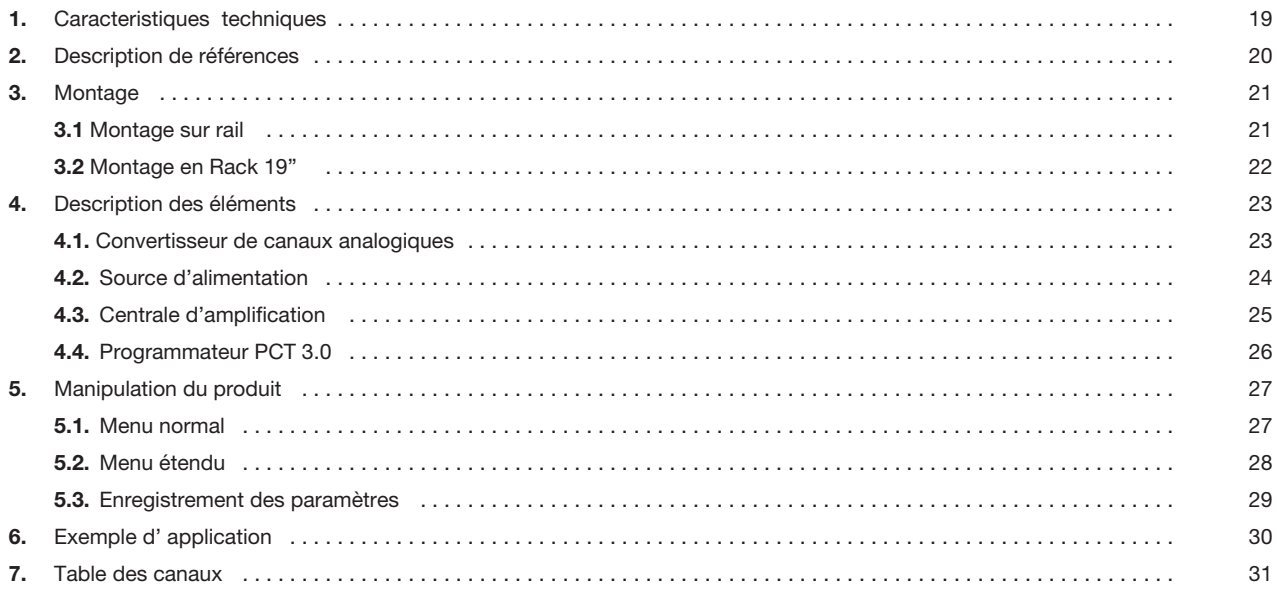

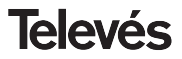

### **1.- CARACTERISTIQUES TECHNIQUES**

**1.1.- Convertisseurs de canaux analogiques Ref. 5096**

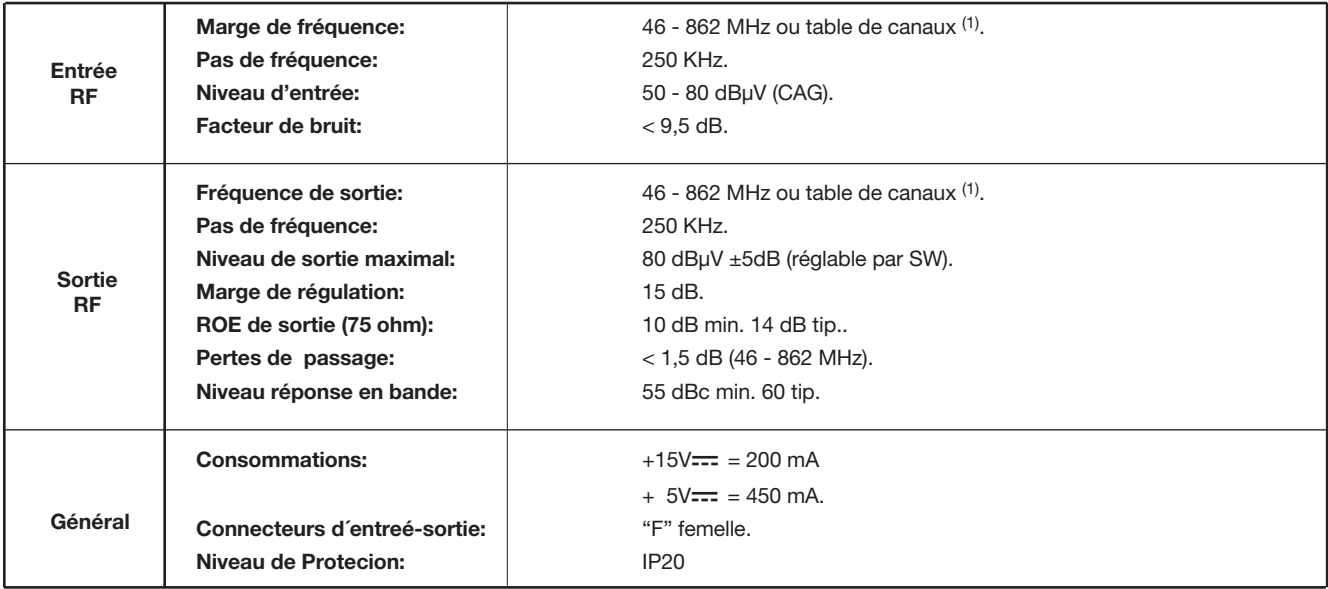

(1) Voir table en pages. 31.

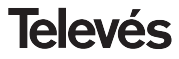

### **1 . 2.- Caractéristiques techniques centrale d'amplification Ref. 5075**

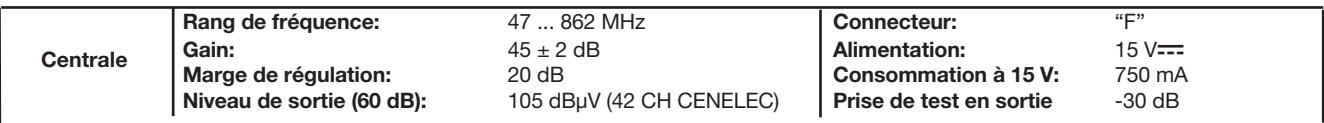

### **1 . 3.- Caractéristiques techniques module d'alimentation Ref. 5029**

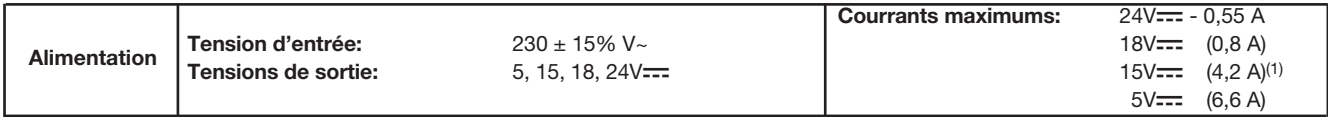

### **2.- DESCRIPTION DES REFERENCES**

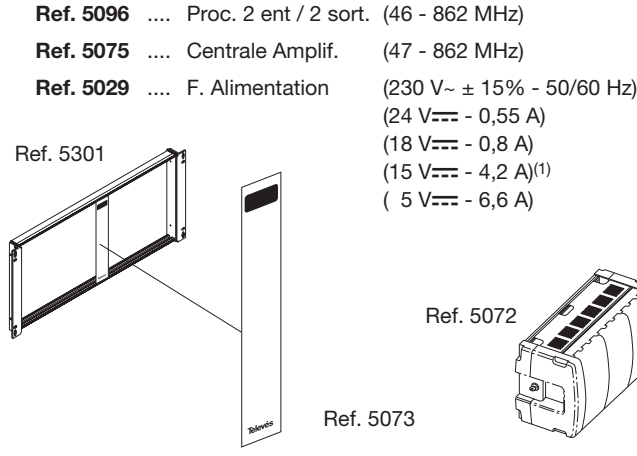

- **Ref. 7234** .... Programmateur Universel
- **Ref. 5071** .... Rail de fixation (10 mód. + F.A.)
- **Ref. 5239** .... Rail de fixation (12 mód. + F.A.)
- **Ref. 5073** .... Platine
- **Ref. 5301** .... Subrack 19"
- **Ref. 8250** .... Rack 19"
- **Ref. 5072** .... Coffret universel
- **Ref. 5074** .... Pont "F" rapide
- **Ref. 5255** .... Interconnexion T03/T05
- **Ref. 5052** .... Module de contrôle PAL

 $(1)$  Si les tensions 24 et /ou 18V $=$ sont utilisées, il faudra soustraire la puissance consommée par celle-ci à la puissance de 15V---

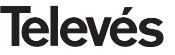

### **3 .- MONTAGE**

### **3.1.- Montage sur rail**

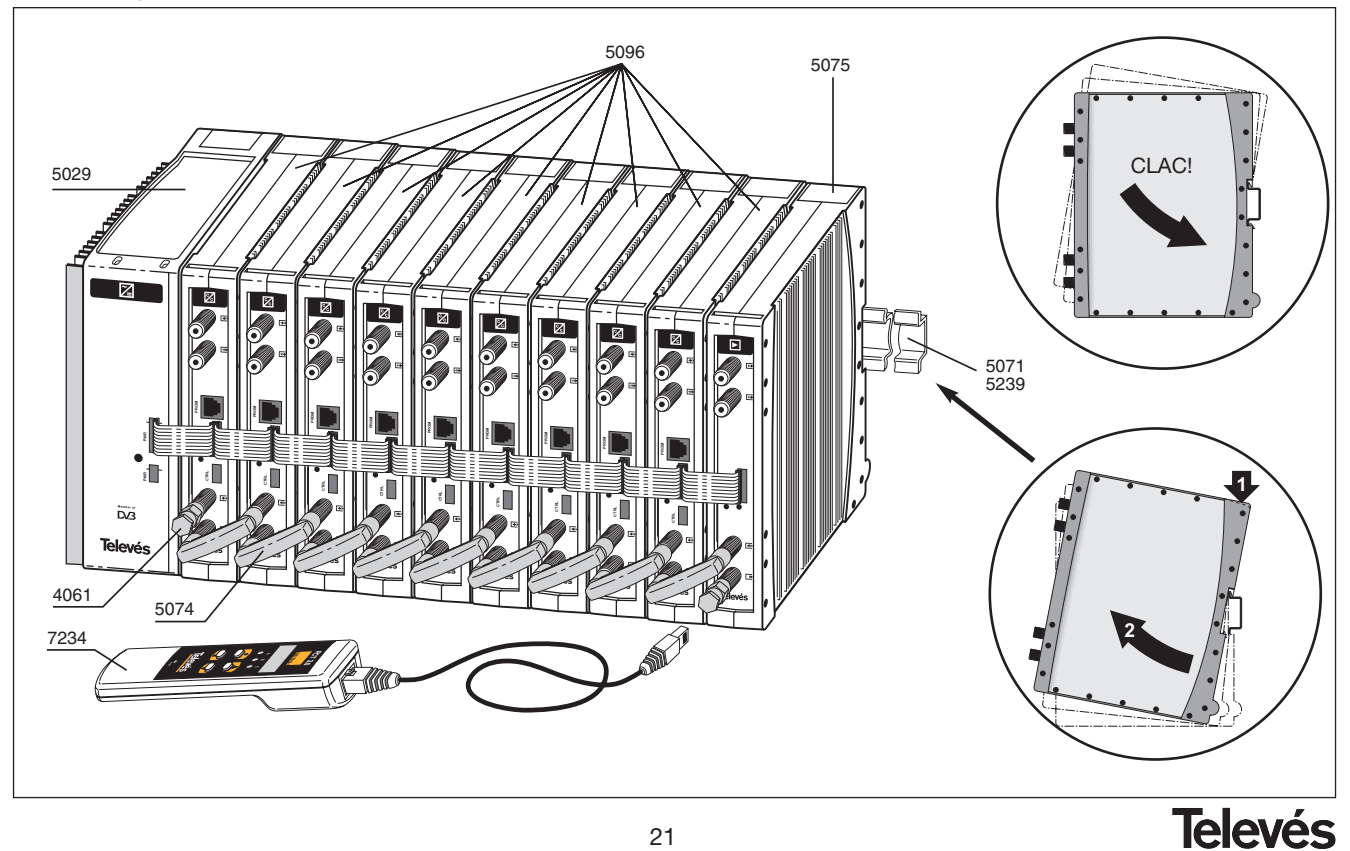

21

### **3.2.- Montage en rack 19"**

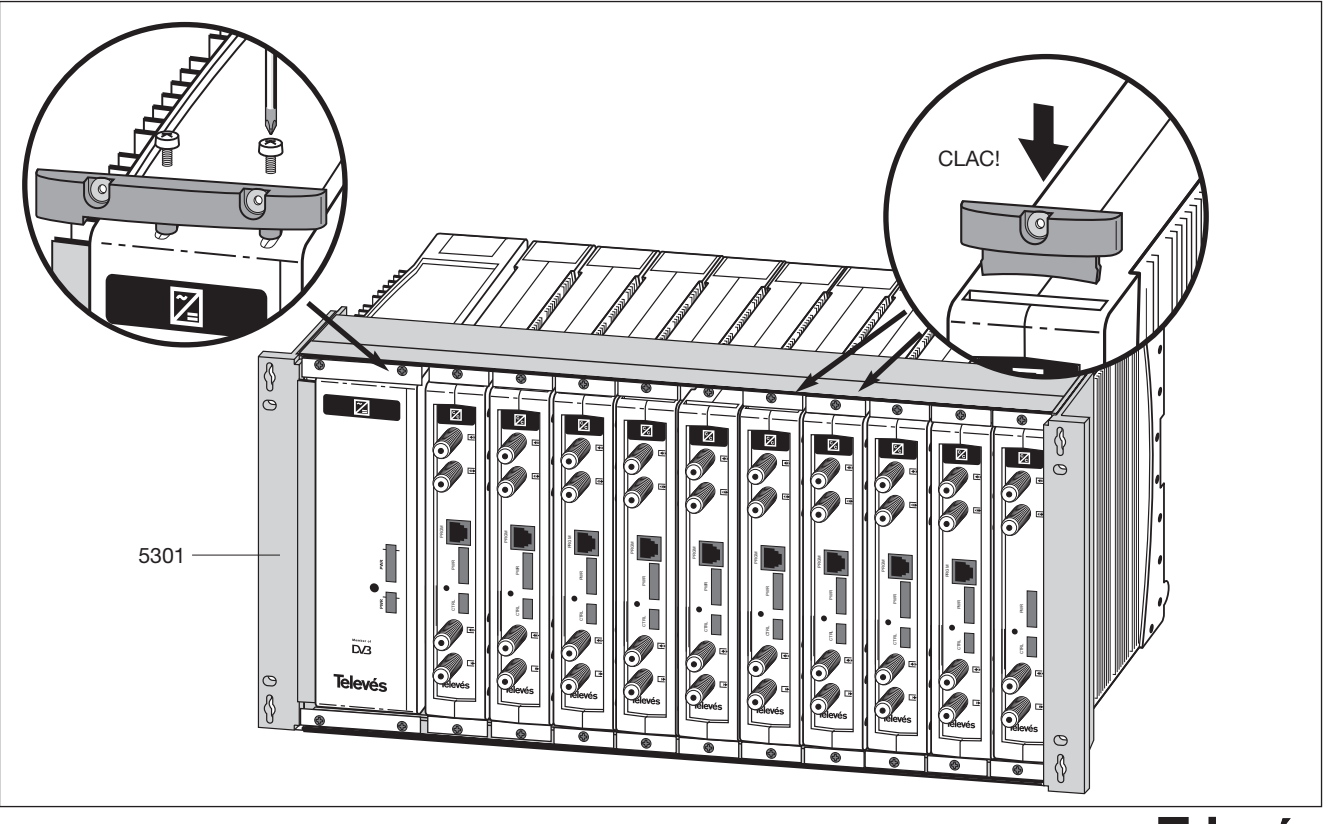

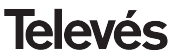

### **4. - DESCRIPTION DES ELEMENTS**

### **4.1.- Procesador Canales Analog.**

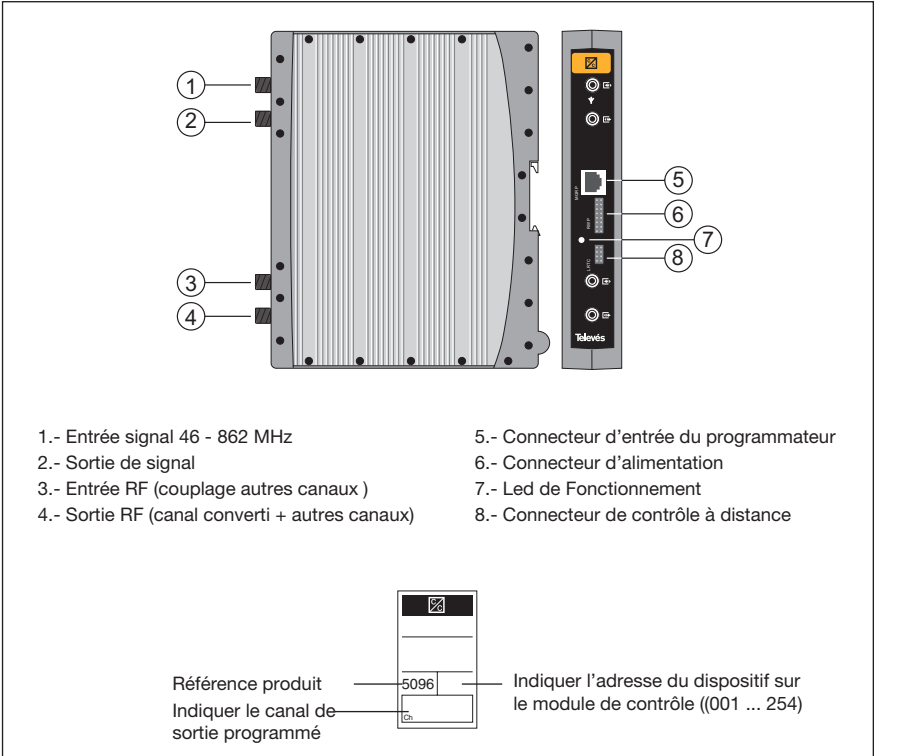

Convertisseur de signaux analogiques terrestres.

On peut changer les paramètres du convertisseur de deux façons, soit directement avec le programmateur universel PCT 3.0 ou bien à l'aide du Module de control Televés avec contrôle local (PC) ou contrôle à distance (modem)

Dispose d'une entrée de couplage permettant l'ajout de canaux externes au canal converti.

Les convertisseurs peuvent être utilisés comme convertisseurs de fréquence (mode convertisseur) ou bien avec la même fréquence d'entrée et de sortie (mode amplificateur/filtre).

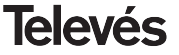

### **4.2.- Source d'alimentation**

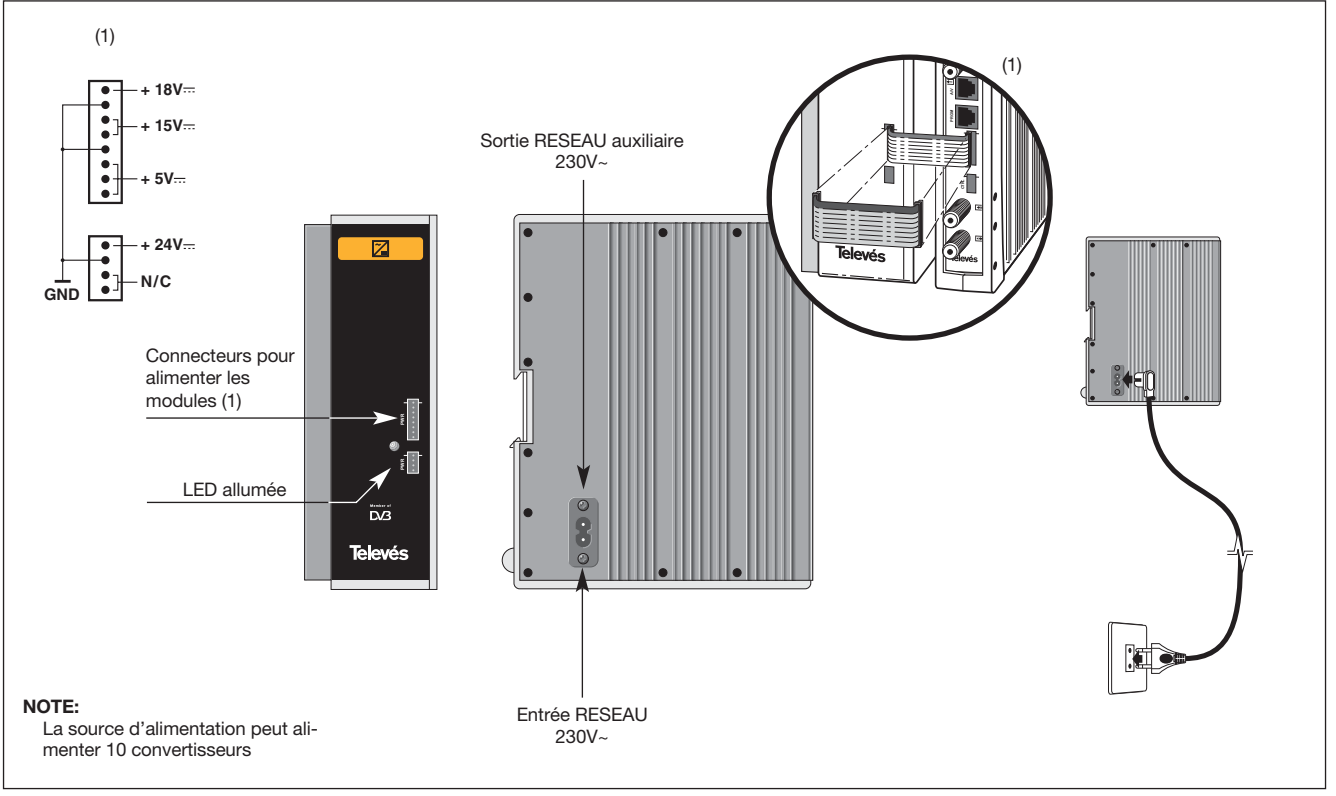

**Televés** 

### **4.3.- Centrale d'amplification**

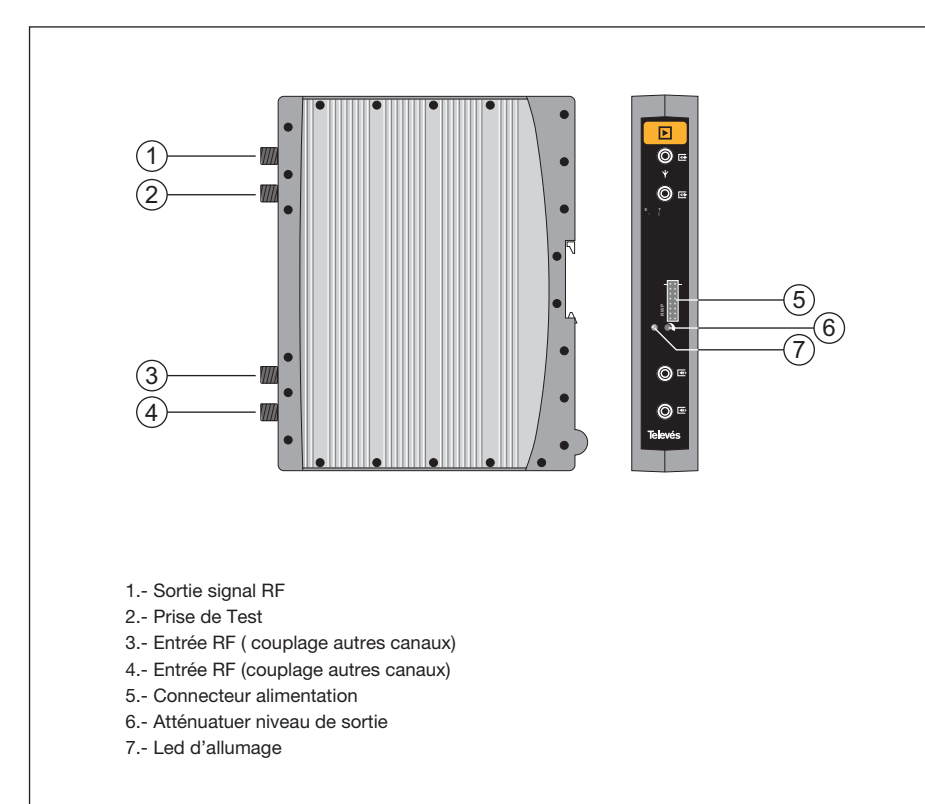

La centrale d'amplification permet d'amplifier les canaux générés par les convertisseurs, en couvrant la marge de fréquence allant de 47 a 862 MHz.

Elle dispose de deux connecteurs d'entrée de signal permettant l'ajout de canaux venant d'un autre système.

Si une seule entrée est utilisée, nous vous recommandons de **boucher l'entrée non utilisée** avec une charge 75 ohm, Ref 4061.

La centrale dispone d'un conecteur de sortie et d'une prise de test (-30dB) situés sur la partie supérieure de la façade.

L'alimentation de la centrale s'effectue en 15V , graçe à une nappe également utilisée pour alimenter les autres modules du sytème.

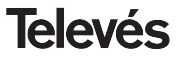

### **4. 4. - Programmateur PCT 3.0**

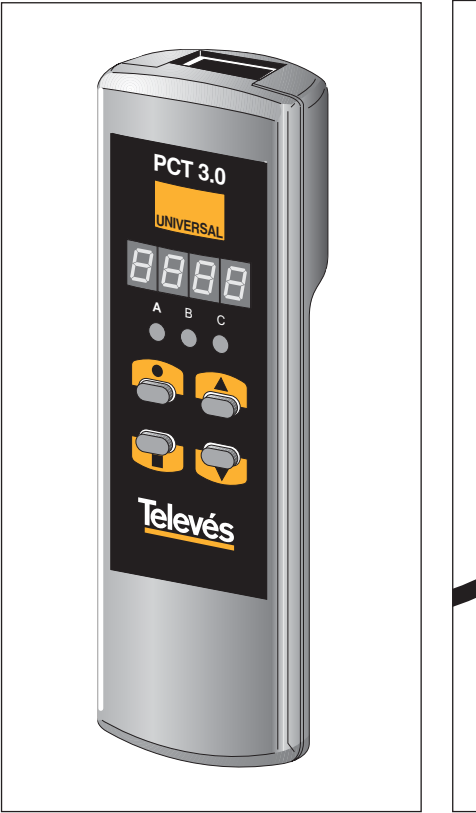

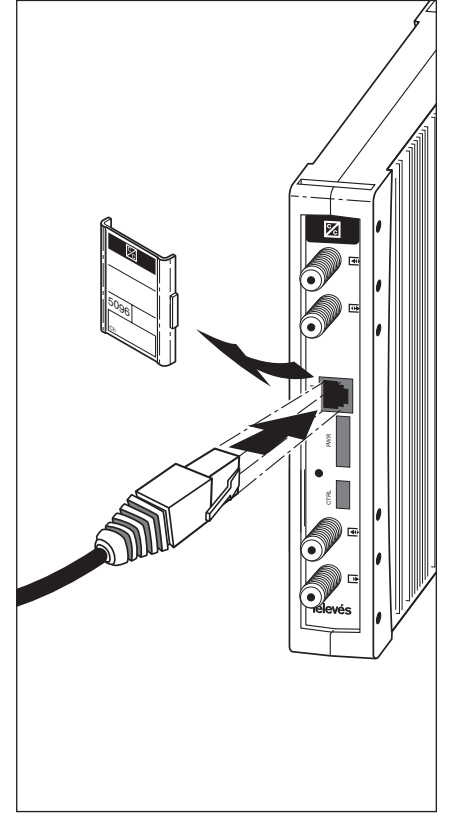

Toutes les fonctions du convertisseur peuvent être modifiées au moyen du Programmateur universel PCT3.0.

Le Programmateur se compose de 4 touches :

- : Touche de changement de menu de programmation et enregistrement des données.
- : Touche permettant la selection d'un digit dans un menu de programmation déterminé. Permet aussi de passer d'un menu normal à un menu étendu.
- : Touche d'accroissement du digit selectionné.
- : Touche de réduction du digit seletionné.

La connexion du Programmateur Universel peut s'effectuer soit avec le convertisseur de canaux en marche, soit éteint. La programmation doit s'effectuer avec l'appareil en fonctionnement.

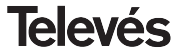

### **5. - MANIPULATION DU PRODUIT**

**Avant de programmer l'unité il faut la définir comme Amplificateur/filtre ou bien comme Convertisseur selon les nécessités de l'installation.**

Pour cela il faut accéder au menu étendu :

- Appuyer sur la touche pendant 3 secondes.
- Appuyer ensuite sur **d** deux fois.
- **•** Puis effectuez l'étape 5.2.3.

Dans ce menu, il est possible de sélectionner un des modes d'opérations: **par fréquence ou par numéro de canal:**

- Presser la touche **trois** fois.
- **•** Aller au paragrphe 5.2.2.

Pour configurer/programmer chaque unité, continuer sur les passages suivants:

### **5.1.- Menu Normal**

### **5.1.1 Menu de sortie**

Ce menu apparait en premier lorsque vous insérez le programmateur dans le connecteur frontal (PRGM) de l'unité.

### Unité utilisée comme amplificateur/filtre:

**•** LEDS de 7 segments: Indique (selon le mode d'opérations sélectionné comme vu précédemment) la **fréquence de la porteuse video:**

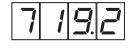

ou l**e canal de sortie :**

$$
|\mathcal{L}|-|S|\mathcal{L}
$$

**•** Indication des LED:

A B C  $\frac{1}{2000}$  to  $\frac{1}{200}$ 

Unité utilisée comme convertisseur:

- **•** LEDS de 7 segments: indique la **fréquence de la porteuse video ou le numéro de canal de sortie** (selon le mode d'opérations sélectionné comme vu précédemment)**:**
- **•** Indication des LED:

$$
\begin{array}{ccc}\nA & B & C \\
O & O & O\n\end{array}
$$

par exemple, en **mode canal opératif**, si le canal 52 est sélectionné le display affiche:

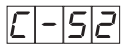

Presser les touches  $\triangle$  ou  $\nabla$  pour changer le canal.

Pour enregistrer les données, appuyer sur la

touche pendant environ 3 secondes. L'enregistrement correct des données s'affiche par le clignotemment des segments centraux de l'afficheur du programmateur.

En **mode de fréquence opératif** (exemple pour le même canal 52, la porteuse video est 719.25 MHz) le display affiche:

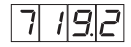

Pour modifier cette valeur, il est nécessaire de presser la touche  $\bullet$ . et le premier digit commencera à clignoter .

Appuyer sur les touches  $\blacktriangle$  et  $\nabla$  pour changer sa valeur dans une comprise entre 0 et 9.

Si vous appuyez une nouvelle fois sur la tou-

che  $\bullet$  . le digit suivant sera sélectionné et clignotera. Procéder de la même façon pour changer le chiffre.

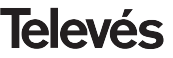

Répéter cette procédure jusqu'à avoir la valeur de la fréquence désirée.

Une fois que la partie décimal de la fréquence de la porteuse video a été sélectionnée, les touches  $\triangle$  ou  $\nabla$ , permettent à l'utilisateur de sélectionner les différentes valeurs permises:

 $.0 = \times 0.00 \text{ MHz}$   $.5 = \times 0.50 \text{ MHz}$  $2 - 25$  MHz  $7 - 25$  MHz

Le réglages est possible dans la marge 46- 862 MHz.

Pour enregistrer les données appuyer sur la touche **pendant** environ 3 secondes. L'enregistrement correct des données s'affiche per le clignotement des segments centraux du display du programmateur:

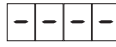

### **5.1.2. Menu d'entrée.**

Appuyer sur la touche pour entrer dans ce menu.

### Unité utilisée comme amplificateur/filtre:

- **•** LEDS de 7 segments: Affiche la même fréquence/le même canal qu'en sortie.
- **•** Indication des LED:

 $A$   $B$   $C$  Unité utilisée comme convertisseur:

- **•** LEDS de 7 segments: Montre la fréquence/le canal d'entrée à introduire.
- **•** Indication des LED
	- $B = C$  $\frac{1}{20}$  0 0

Le changement et la sélection des fréquences ou canaux et l'enregistrement de celui ci se réalise de la même façon que vu précédemment.

### **5.1.3. Niveau de sortie**

En appuyant sur la touche vous accédez à la sélection du **niveau de sortie**. Utiliser les touches  $\blacktriangle$  et  $\nabla$  pour atteindre le niveau de sortie désiré entre 00 (minimum) et 99 (maximum). Par exemple, 50:

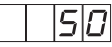

### **5.2.- Menu étendu**

Appuyer pendant 3 secondes sur la touche  $\bullet$  .

La sélection des menus, la modification des valeurs et l'enregistrement des changements se fait de la même façon que dans le menu normal.

### **5.2.1. Direction du dispositif**

La première option du menu étendu qui apparait correspond à la **direction du dispositif** pour le contrôle à distance.

**•** Le format sur l'afficheur est A. 045:

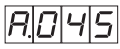

**•** Indication des LED

A B C  $0.7010$ 

Pour modifier cette valeur, presser la touche

 $\bullet$ . le premier digit commence alors à clignoter.

Appuyer sur les touches  $\triangle$  ou  $\nabla$  pour changer la valeur pour une comprise entre 0 et 9.

Si la touche  $\bullet$  est presser de nouveau, le digit suivant est sélectionné et commence à clignoter. pour le modifier, agissez de la même façon que vu précedemment.

Répéter ce procédé jusqu'à ce que les digits indique la direction désirée.

Tous les dispositifs controlables à travers le système de contrôle à distance seront connectés à un BUS commun de contrôle (avec le connecteur identifié "Ctrl") et chaque dispositif devra avoir une direction unique (entre 1 et 254).

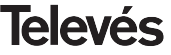

### **Manuel d'utilisation Convertisseur de Canaux Analogiques**

*Il est de la responsabilité de l'installateur de s'assurer qu'il n'existe pas de directions identiques sur les dispositifs.*

### **5.2.2. Mode Fréquence / Canal**

Presser la touche **pour accéder au menu** de **sélection du mode fréquence ou mode canal** (table des canaux).

Presser les touches ▲ et ▼ nour sélectionner un des deux modes opératifs.

Le display affiche:

**•** Mode fréquence

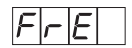

**•** Mode canal

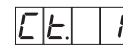

Appuyer sur les touches  $\triangle$  et  $\nabla$  pour faire apparaître les différentes options permises: Ct. 1, Ct. 2, Ct. 3, Ct. 4, Ct. 5, Ct. 6, Ct. 7 (Voir la table des canaux en page 31).

### **5.2.3. Sélection Ampli/filtre/convertisseur**

Presser la touche **pour accéder** à ce menu.

Le display affiche une des deux options qui peuvent être sélectionnées en appuyant sur les touches  $\blacktriangle$  et  $\nabla$ .

Unité utilisée comme convertisseur

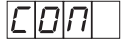

Unité utilisée comme amplificateur/filtre canal d'entrée = canal de sortie**.**

### **5.2.4. pente**

Appuyer de nouveau sur la touche Le display affiche SL. 0.:

Presser les touches  $\triangle$  ou  $\nabla$  pour changer la différence entre la PA et PV, entre les valeurs permises:

0, 1, 2, 3 et 4

"0" correspond à la variation minimum et 4 à la variation maximum.

Cette pente permet une régulation max d'environ 5dB.

### **Note:**

Il est recommandé d'ajuster en premier la pente et ensuite le niveau de sortie (de façon à ce que la pente ne puisse en aucun cas affecter le niveau de la porteuse video).

(Si vous appuyer une nouvelle fois sur la touche , la séquence du menu étendu commencera de nouveau au paragraphe 5.1.1.)

Une fois la pente choisie (relation entre les porteuses), appuyer sur la touche pendant 3 secondes, vous revenez au menu normal, et le display affiche la fréquence centrale (ou numéro de canal) du canal de sortie.

### **5.3.-Enregistrement des paramètres**

Pour enregistrer les données, appuyer sur la touche **pendant environ 3 secondes.** 

L'enregistrement correct des données s'affiche par le clignotement des segments centraux de l'afficheur du programmateur:

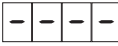

Si les données ne sont pas enregistrées, la configuration antérieure sera récupérée au bout de 30 secondes, annulant ainsi les changements réalisés.

**Notes: Pour une utilisation en france Utiliser la table des canaux 1 ( ct 1 ) Pour des canaux (entré ou sortie) en bande VHf, le mode opératif sélectioné devra être par fréquence**

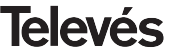

### **Manuel d'utilisation Convertisseur de Canaux Analogiques**

### **6.- EXEMPLE D APPLICATIONS**

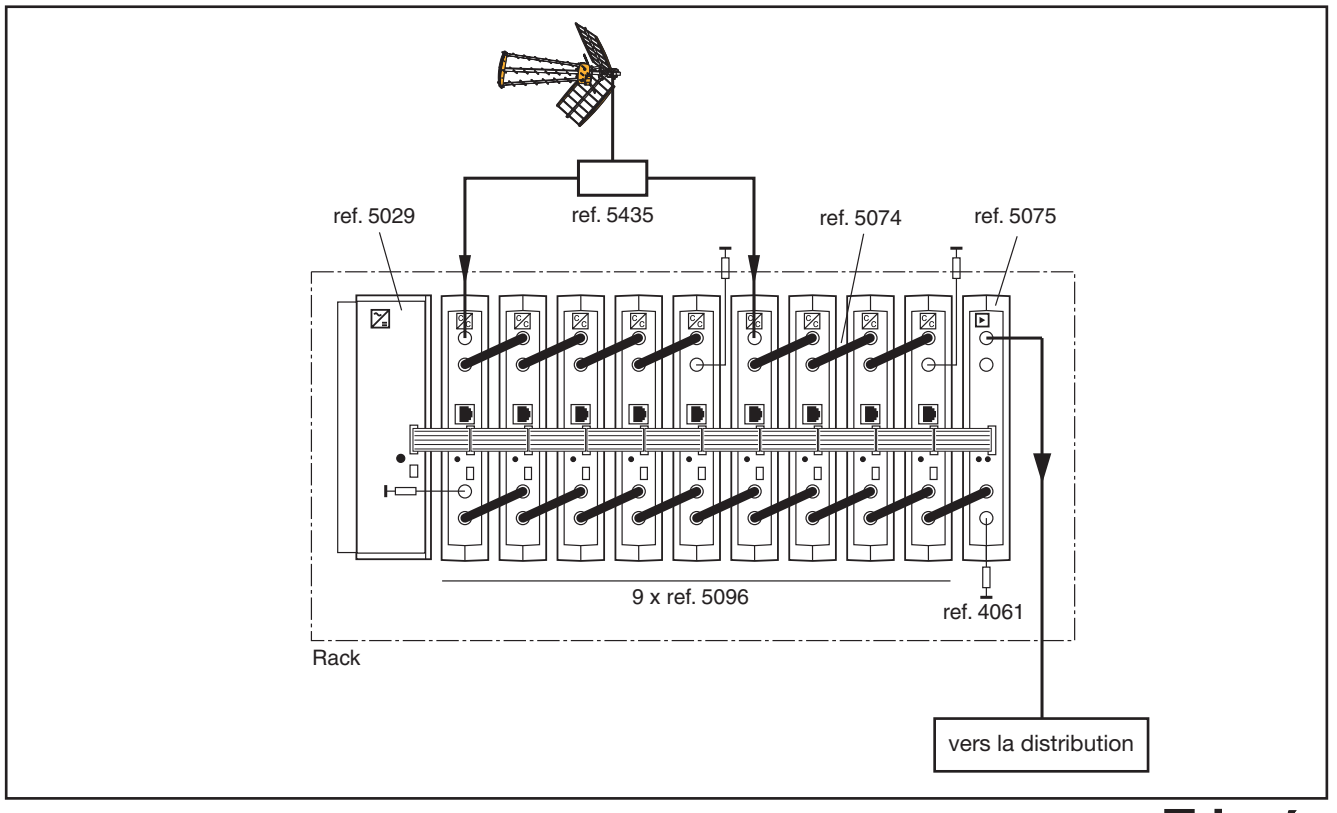

**Televés** 

### **7.- TABELA DE CANAIS / TABLE DES CANAUX**

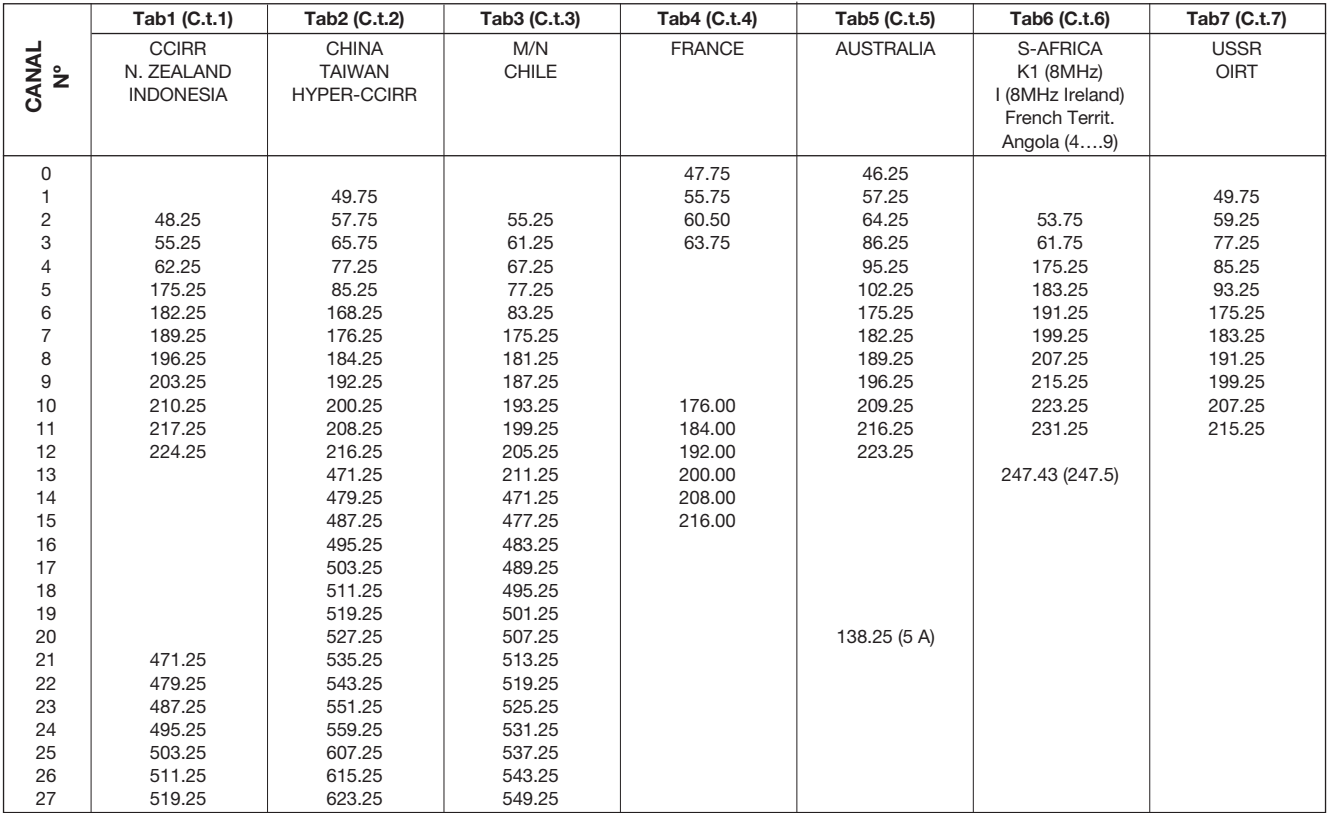

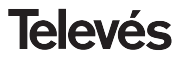

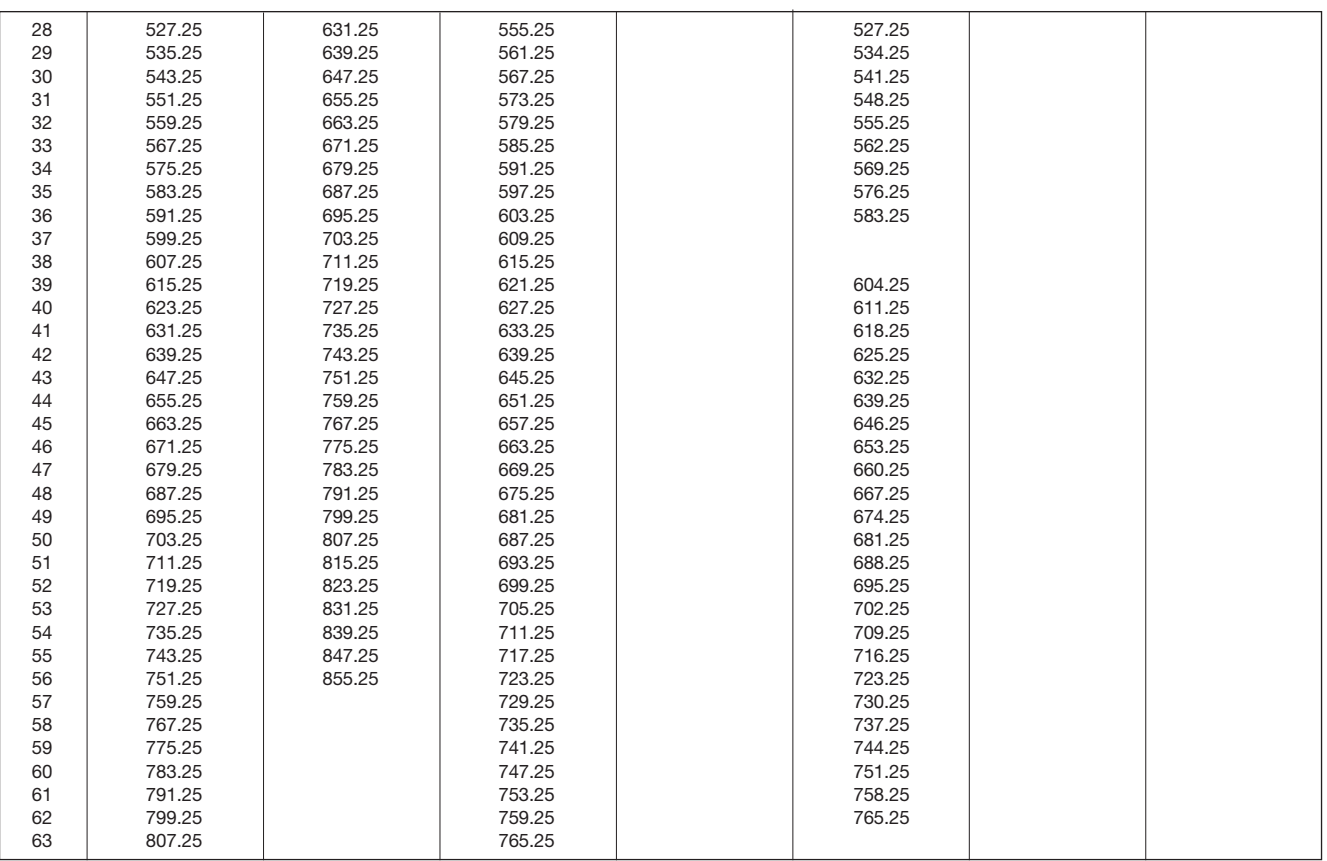

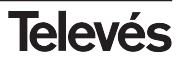

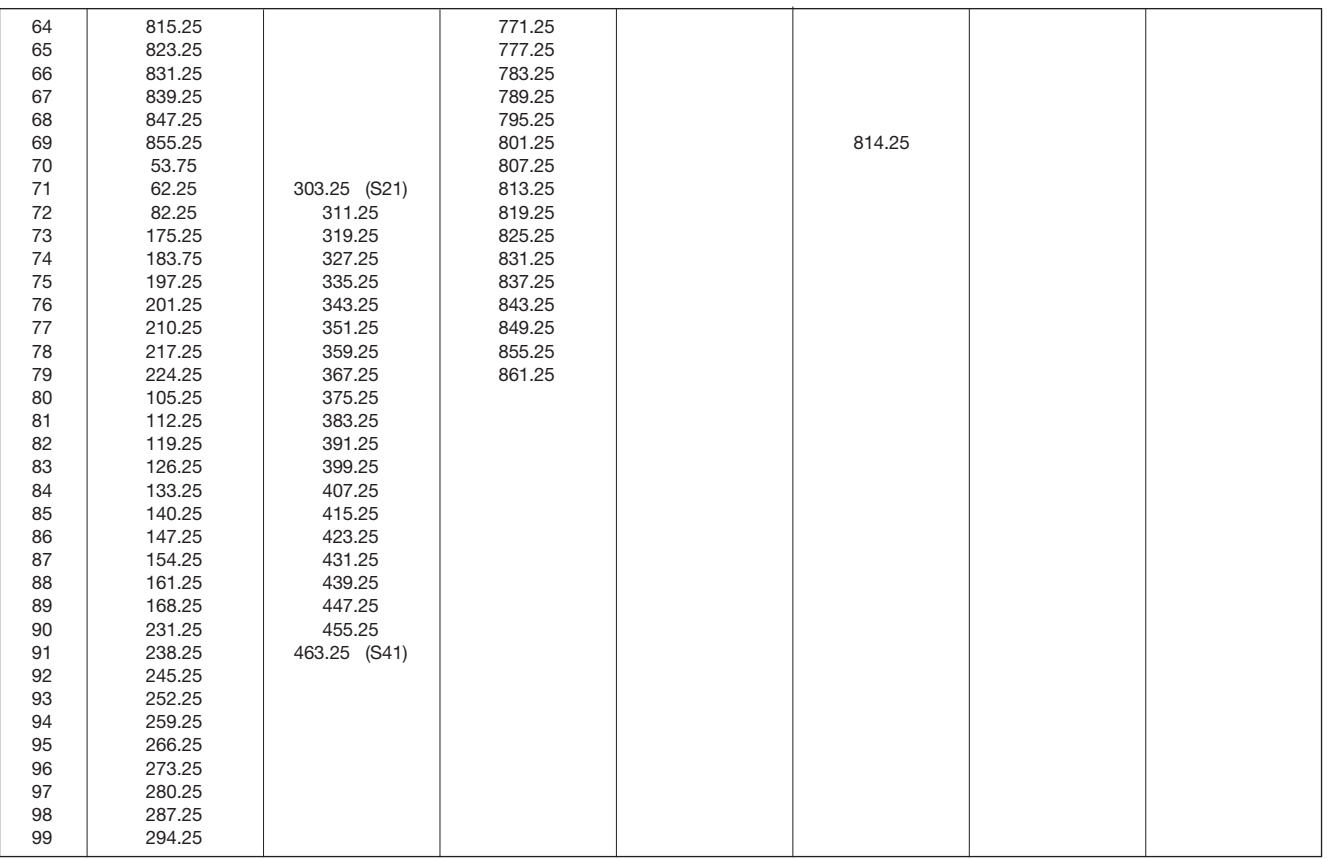

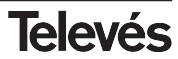

Televés

**DECLARACIÓN DE CONFORMIDAD** DECLARAÇÃO DE CONFORMIDADE **DECLARATION DE CONFORMITE DECLARATION OF CONFORMITY** 

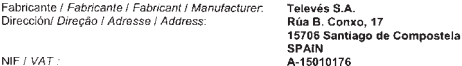

Declara bajo su exclusiva responsabilidad la conformidad del producto Declara sob sua exclusiva responsabilidade a conformidade do produto: Declare, sous notre responsabilité, la conformité du produit. Declare under our own responsibility the conformity of the product:

Referencia / Referencia / Référence / Reference: 5096 Descripción / Descrição / Description / Description: Analogue channel processor Marca / Marca / Marque / Mark: Televés

Con los requerimientos de la Directiva de baja tensión 73 / 23 / CEE y Directiva EMC 89 / 336 / CEE, modificadas por la Directiva 93 / 68 / CEE, para cuva evaluación se han utilizado las siguientes normas:

Com as especificações da Directiva da baixa tensão 73 / 23 / CEE e Directiva EMC 89 / 336 / CEE, modificadas pela Directiva 93 / 68 / CEE, para cuja aprovação se aplicou as sequintes normas:

Avec les spécifications des Directives 73 / 23 / CEE et 89 / 336 / CEE, modifiées par la directive 93 / 68 / CEE, pour l'évaluation on a appliqué les normes.

With the Low Voltage Directive 73 / 23 / EEC and the EMC Directive 89 / 336 / EEC as last amended by Directive 93 / 68 / EEC requirements, for the evaluation regarding the Directive, the following standards were applied.

> EN 50083-1: 1993 / A1: 97 EN 50083-2: 1995 / A1:97 EN 61000-4-2: 1995

EN 61000-4-4: 1995 EN 61000-4-5: 1995 EN 61000-4-11: 1994

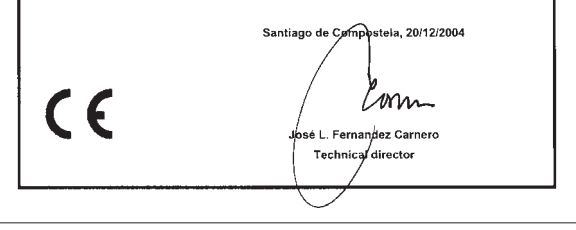

### **Garantia**

Televés S.A. oferece uma garantia de dois anos calculados a partir da data de compra para os países da UE. Nos países não membros da UE aplica-se a garantia legal que está em vigor no momento da venda. Conserve a factura de compra para poder comprovar a data.

Durante o período de garantia, Televés S.A. assume as falhas do produto ocorridas por defeito do material ou de fabrico. Televés S.A. cumpre a garantia reparando ou substituindo o equipamento defeituoso.

Não estão incluídos na garantia os danos provocados pela utilização indevida, desgaste, manipulação por terceiros, catástrofes ou qualquer causa alheia ao controlo de Televés S.A.

### **Garantie**

Televés S.A. offre une garantie de deux ans calculée à partir de la date d'achat pour les pays de l'U.E. Pour les pays non membres de l'U.E., la garantie appliquée sera celle en vigueur du point de vue légal au moment de la vente. Conservez votre facture d'achat afin d'attester de cette date.

Pendant la période de garantie, Televés S.A. prend en charge les avaries dues à un défaut du produit ou de fabrication. Televés assume cette garantie en réparant ou en échangeant l'appareil défectueux.

Ne sont pas couverts par la garantie les dommages provoqués par une utilisation incorrecte, usure normale d'utilisation, manipulation par des tiers, catastrophes ou toute cause hors du contrôle de Televés S.A.

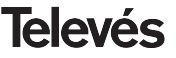

### **Sucursales**

### **BARCELONA** C.P. 08940 C/ Sant Ferrán, 27 Cornellá - Barcelona Tfnos.: 93 377 08 62 / 93 474 29 50 Fax: 93 474 50 06 barcelona@televes.com

**BILBAO C.P. 48150** Iberre kalea, mód. 16, pabellón 15-B Sangroniz-Sondika Tfnos · 94 471 12 02 / 94 471 24 78 Fax: 94 471 14 93 bilbao@televes.com

**A CORUÑA** C.P. 15011 Gregorio Hernández 8. Tfnos.: 981 27 47 31 / 981 27 22 10 Fax: 981 27 16 11 coruna@televes.com

### **CIJON C.P. 33210** C/Janón, 14 Tfnos.: 985 15 25 50 / 985 15 29 67 Fax : 985 14 63 89 gijon@televes.com

**LAS PALMAS** C.P. 35006 Gral. Mas de Gaminde 26. Tfnos.: 928 23 11 22 / 928 23 12 42 Fax: 928 23 13 66 laspalmas@televes.com

**MADRID** C.P. 28005 Paseo de los Pontones 11. Tfnos · 91 474 52 21 / 91 474 52 22 Fax: 91 474 54 21 madrid@televes.com

**MURCIA** C.P. 30010 Polígono Conver - C/ Rio Pliego 22. Tfnos.: 968 26 31 44 /968 26 31 77 Fax: 968 25 25 76 murcia@televes.com

**P. DE MALLORCA** C.P. 07007 Ferrer de Pallares 45. bajo D. Tfno.: 971 24 70 02 Fax: 971 24 53 42 mallorca@televes.com

### **SEVILLA** C.P. 41008

Pol. Ind. Store - C/ A-6. Nave 5 Tfnos.: 95 443 64 50 /95 443 58 00 Fax: 95 443 96 93 sevilla@televes.com

**TENERIEE** C.P. 38108

Avda. El Paso, 25 - Los Majuelos- La Laguna. Tfnos.: 922 31 13 14 /922 31 13 16 Fax: 922 31 13 33 tenerife@televes.com

**VALENCIA** C.P. 46022 Plaza Jordi San Jordi s/n Tfnos.: 96 337 12 01 /96 337 12 72 Fax: 06 337 06 98 valencia@televes.com

**VIGO** C.P. 36204 Escultor Gregorio Fernández, 5 Tfnos.: 986 42 33 87 /986 42 40 44 Fax: 986 42 37 94 vigo@televes.com

**PAMPLONA** C.P. 31007 Avda. Sancho el Fuerte 5. Tfno.: 948 27 35 10 Fax: 948 17 41 49 jazpeitia@cin.es **VALLADOLID** C.P. 47008 C/ Arrecife 12. Tfno.: 983 22 36 66 Fax: 983 22 36 66 fernandoharguindey@hotmail.com **ZARAGOZA** C.P. 50002 C/ Monasterio de Alahón 1-3.  $Tfnn \cdot 976411273$ Fax: 976 59 86 86 zaragoza@televes.com

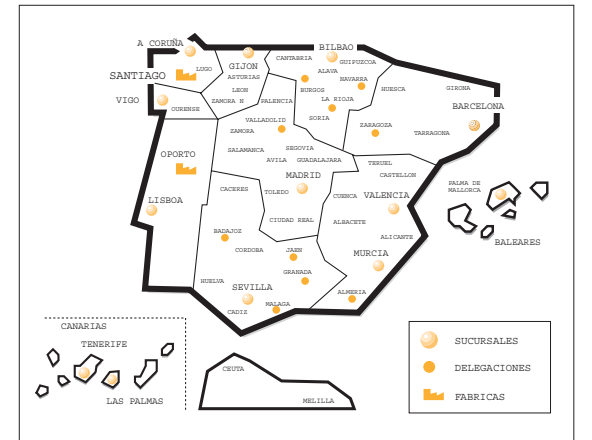

### Delegaciones

**ALMERIA** C.P. 04008 Camponrís 9. Tfno.: 950 23 14 43 Fax: 950 23 14 43 almeria@televes.com

**BADAJOZ** C.P. 06010 C/Jacobo Rodríguez Pereira, nº11-Oficina Tfnn · 924 20 74 83 Móvil: 670 70 21 93 Fax: 924 20 01 15 saherco@terra.es

**BURGOS** C.P.09188 C/Real, s/n, San Adrián de Juarros Tfno.: 947 56 04 58 Móvil: 670 73 75 86 emilianovarga@amena.com

### **GRANADA**

Tfno.: 958 13 78 29 Móvil: 609 62 70 96 jluroj@televes.com

**JAEN** C.P. 23007 Hermanos Pinzón, 8-bajo Tfnos.: 953 29 50 40 / 953 29 52 11 Móvil: 636 984489 Fax: 953 29 52 10

**LA RIOJA** C.P. 26004 San Prudencio 19. bajo  $Tfnn \tcdot 941$  23 35 24 Fax: 941 25 50 78 r.grijalba@cgac.es

### **MALAGA** C.P.29010

Brújula, 12.  $Tfnn \cdot 952093291$ Móvil: 610 40 06 37 Fax: 952 09 32 91 malaga@televes.com

pablobiesa@infonegocio.com

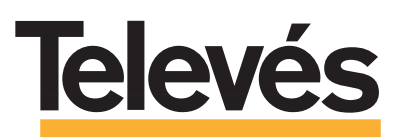

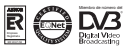

### Televés Internacional

### **TELEVES ELECTRONICA PORTUGUESA**

**MAIA - OPORTO** Via . Dr Francisco Sa Carneiro. Lote 17. ZONA Ind. MAIA 1. Sector-X MAIA. C.P. 4470 BARCA Tel.: 351 22 9418313 Fax: 351 22 9488719 / 9416180 televes.pt@televes.com

### **LISBOA**

C.P. 1000 Rua Augusto Gil 21-A. Tel - 351 21 7032537 Fax: 351 21 7932418 televes.lisboa.pt@televes.com

### **TELEVES FRANCE S.A.R.L.**

1 Rue Louis de Broglie Parc d'Activités de l'Esplanade 77400 St Thibault des Vignes FRANCE Tél.: +33 (0)1 60 35 92 10 Fax: +33 (0)1 60 35 90 40 televes.fr@televes.com

### **TELEVES ITALIA S.r.l.**

S.op.Viale Liguria 24 20068 Peschiera Borromeo (MI) Italia Tel.: (+39)-0251650604 (RA) Fax: (+39)-0255307363 televes.it@televes.com

### **TELEVES MIDDLE EAST FZE**

P.O. Box 17199 JEBEL ALI FREE ZONE DUBAI, UNITED ARAB EMIRATES Tel.: 9714 88 343 44 Fax: 9714 88 346 44 televes.me@televes.com

### **TELEVES UNITED KINGDOM LTD**

Unit 11 Hill Street, Industrial State CWMBRAN, GWENT NP44 7PG. (United Kingdom) Tel.: 44 01 633 87 58 21 Fax: 44 01 633 86 63 11 televes.uk@televes.com

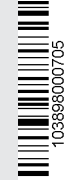